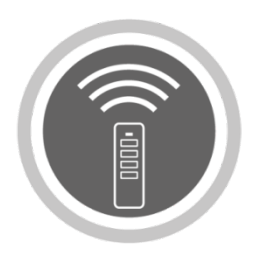

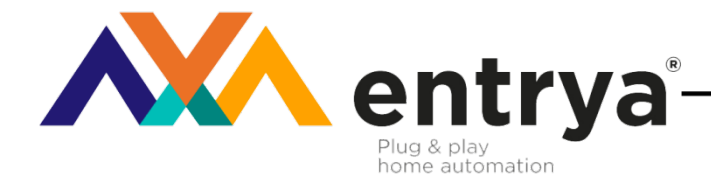

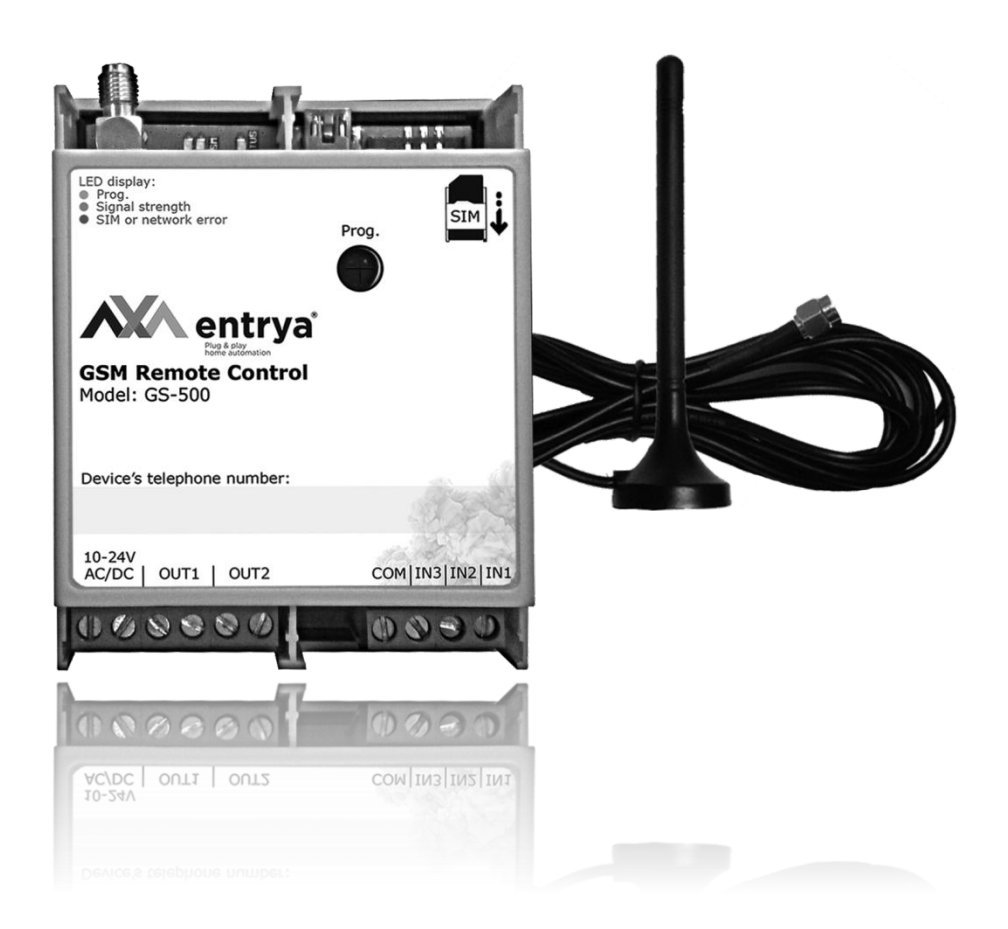

# **HANDLEIDING GS-500**

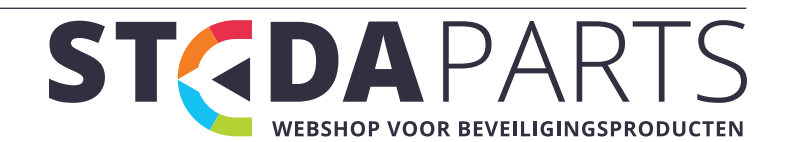

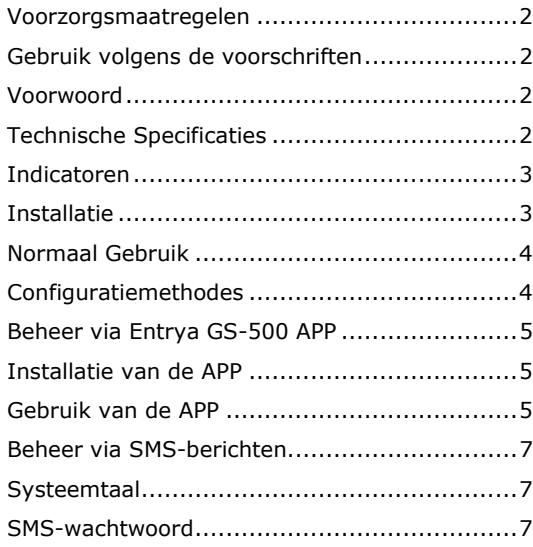

# **Voorzorgsmaatregelen**

Entrya Technologies BVBA is niet verantwoordelijk voor een onjuiste installatie en het niet voldoen aan de plaatselijke elektrische- en bouwvoorschriften. Bovendien kunnen we niet aansprakelijk gesteld worden voor beschadigingen en bedrijfsstoringen die voortvloeien uit het feit dat de montage- en de gebruiksaanwijzing niet in acht genomen .worden

Bewaar alle onderdelen en deze handleiding voor later :gebruik

- Voor werkzaamheden altijd het toestel spanningsvrij maken en beveiligen tegen opnieuw .inschakelen
- Nooit een beschadigd toestel in gebruik nemen.
- Het is niet toegestaan onderdelen te wijzigen anders dan in deze handleiding omschreven.
- Neem contact op met een gekwalificeerde installateur als een storing niet kan worden verholpen. Het toestel nooit openen!

Lees deze handleiding aandachtig voor gebruik en installatie van de verschillende toestellen!

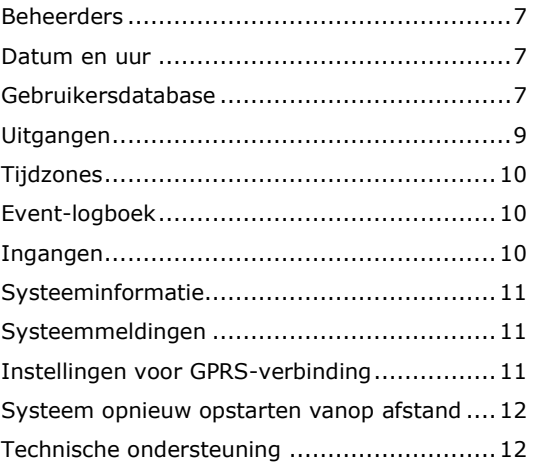

# **Gebruik volgens de voorschriften**

- Storingen, die een veilig gebruik onmogelijk maken, moeten onmiddellijk worden verholpen.
- Het toestel mag uitsluitend in technisch perfecte staat en volgens de voorschriften worden gebruikt. en gevarenrichtlijnen en montage- en bovendien met inachtneming van de veiligheids-.gebruiksaanwijzing
- Voor schade, die ontstaat door ander gebruik, kan men Entrya Technologies BVBA niet aansprakelijk stellen. Dit risico wordt uitsluitend gedragen door de exploitant.

# **Voorwoord**

De GSM-module GS-500 is een apparaat bedoeld om de toegang te verzorgen voor automatische poorten, slagbomen of op afstand aan- en uitschakelen van een elektrisch apparaat via het GSM-netwerk.

Dankzij dit systeem kan men de uitgangen bedienen met een gratis telefoonoproep of met behulp van een agenda die automatisch schakelt. De schakelduur is instelbaar en het systeem kan bovendien automatisch datum en tijd .synchroniseren

Tot 5 beheerders kunnen het systeem beheren en tot 500 gebruikers kunnen het systeem bedienen. De rechten van iedere gebruiker kunnen afzonderlijk ingesteld worden.

Drie ingangen met aanpasbare meldtekst zijn beschikbaar om sensoren aan te sluiten.

**WEBSHOP VOOR BEVEILIGINGSPRODUCTEN** 

# **Specificaties Technische**

2 18v122015 Entrya GS-500 Handleiding 122015 v18 Voedingsspanning<br>
Stroomverbruik<br>
50 mA in rust GSM Frequentieband 850/900/1800/1900 MHz Aantal uitgangen Uitgang type<br>
Uitgang schakelvermogen<br>
24 Vac/dc, max 0.5A Uitgang schakelvermogen Afmetingen 170 x 90 x 35 mm C° +55 tot -20 Omgevingstemperatuur

50 mA in rust, max. 200 mA in bedrijf Ingangen actief '1 actief '1 actief '1 actief' ingangen, 1 'actief hoge' ingangen Ingangsspanning and Actief lage ingangen: max 16Vdc, Actief hoge ingang: 5-50 Vdc Niet condenserend, 0-90% relatieve vochtigheid

# **Indicatoren**

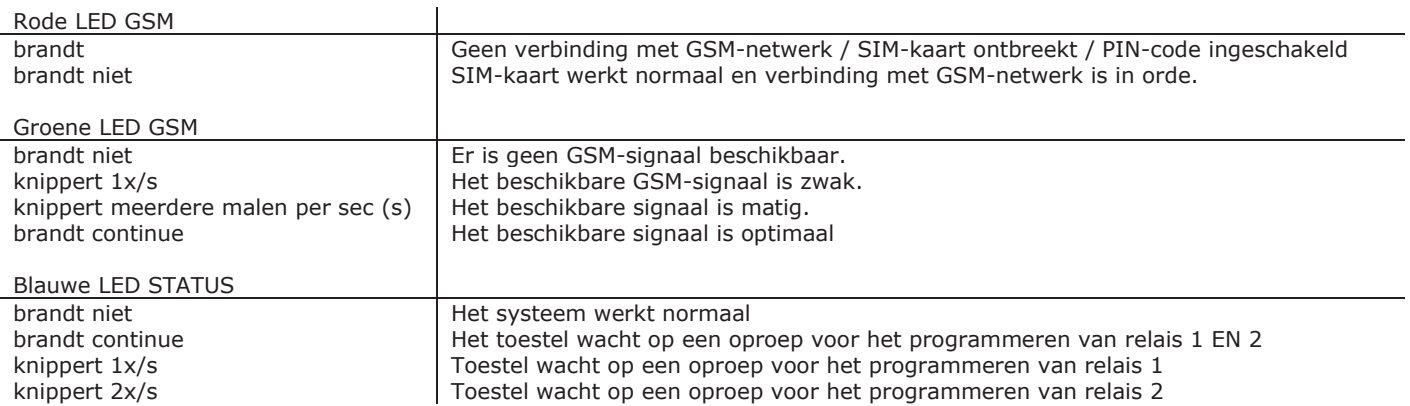

# **Installatie**

- Monteer het toestel binnen in een droge, gesloten ruimte op een trillingvrije ondergrond en zodanig dat het niet toegankelijk is voor onbevoegden en kinderen.
- Gebruik voor de aansluiting van de klemmen kabel van 0.5mm<sup>2</sup> zonder afscherming met een maximale lengte van 100m.
- Verbind de GSM/GPRS-antenne.

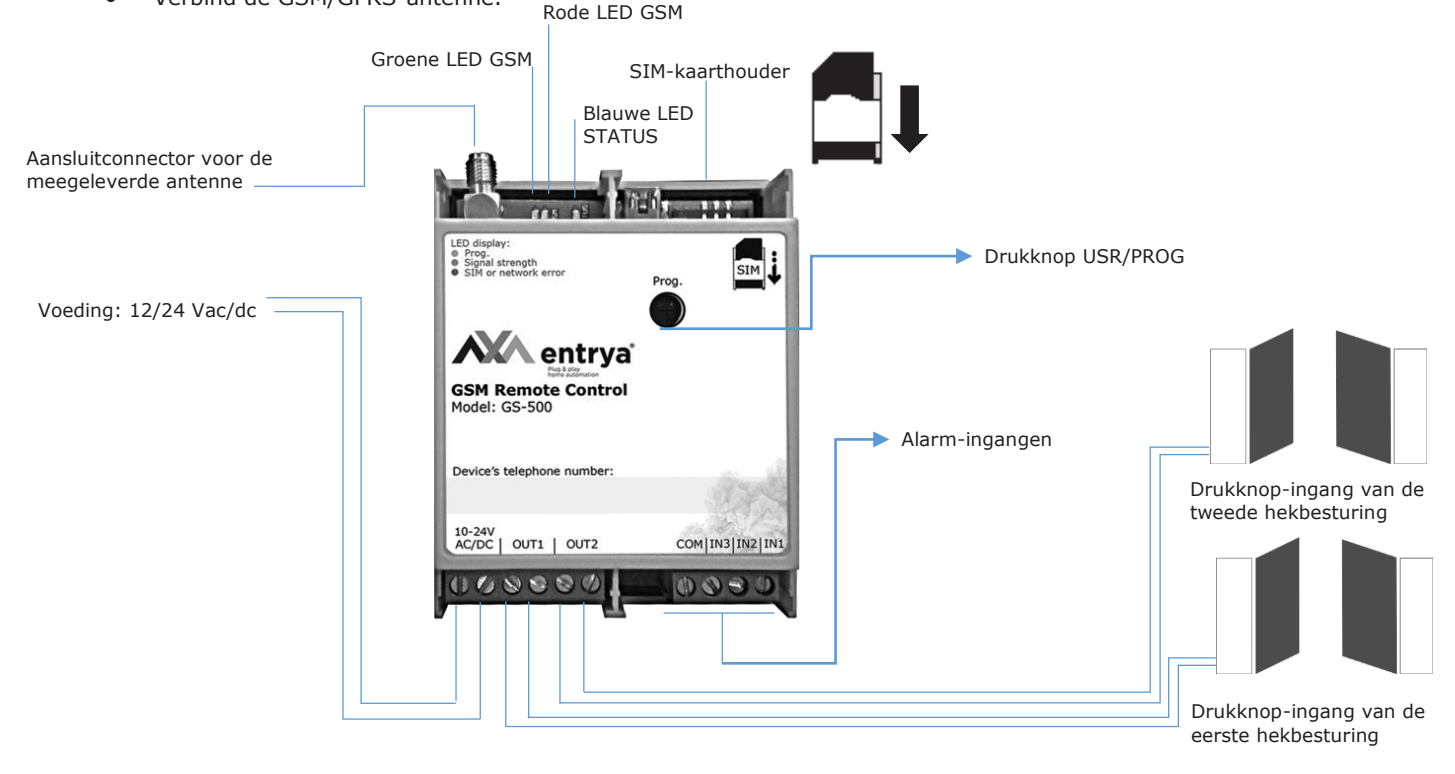

- Schakel de PIN-code en de automatische voicemail van de SIM-kaart uit. Raadpleeg hiervoor eventueel de handleiding van de mobiele telefoon of contacteer uw telecomprovider.
- Plaats de SIM-kaart met uitgeschakelde PIN-code en voicemail in de SIM-kaarthouder van de GS-500.
- Zodra de rode LED uit is, probeert het toestel verbinding te maken met het GSM-netwerk. De groene LED (GSM signaalsterkte) licht op als het toestel verbinding heeft met het GSM-netwerk. Bepaal de positie van de antenne zodat de signaalsterkte optimaal is.
- Verander de systeemtaal indien gewenst en wijzig het standaard SMS-wachtwoord.
- Programmeer telefoonnummer voor Beheerder 1.
- Stel datum en tijd van het systeem in.
- Na voorgaande configuratie is het toestel klaar voor gebruik. Indien u echter geen SMS-tekstbericht ontvangt van het systeem, controleer dan het SMSC telefoonnnummer.

Entrya GS-500 Handleiding 122015v18 and the state of the state of the state of the state of the state of the state of the state of the state of the state of the state of the state of the state of the state of the state of

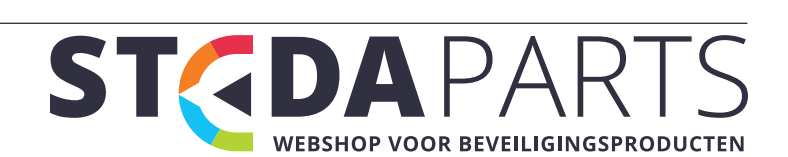

Volg onderstaande aanbevelingen voor montage van de antenne en installeer deze nooit: In een metalen behuizing. Op een afstand kleiner dan 20cm van elektrische leidingen en metalen voorwerpen.

Een antenne met magneetvoet mag op een metaal oppervlak worden geplaatst.

Enkel 2G SIM-kaarten en 3G, 4G,.. SIM-kaarten met een geactiveerd 2G-profiel worden ondersteund. Raadpleeg uw telecomprovider voor meer informatie.

Het is aanbevolen om volgende diensten uit te schakelen: oproepdoorschakeling, voicemail/SMS-tekstberichten over gemiste oproepen en andere gelijkaardige diensten die de werking van het syteem kunnen beïnvloeden. Contacteer uw telecomprovider voor meer informatie over deze diensten en hoe deze kunnen worden geschakeld.

Herlaadkaarten worden afgeraden omdat deze de betrouwbaarheid van het systeem negatief beïnvloeden. Bij onvoldoende belkrediet op de SIM-kaart kan het systeem geen SMS-tekstbericht verzenden of oproep maken. Het wordt aanbevolen om dezelfde telecomprovider te kiezen voor de SIM-kaart en voor de mobiele telefoon van de beheerder. Zodoende bent u zeker van de meest betrouwbare en snelste aflevering van SMS-tekstberichten en telefoonverbinding.

Hoewel de installatie van de GS-500 eenvoudig is, raden we toch aan om dit alleen uit te voeren door een persoon met een basiskennis in de elektrotechniek en elektronica. Dit om eventuele schade aan het systeem te voorkomen.

# **Normaal Gebruik**

Bij een oproep naar het telefoonnummer van de SIM-kaart in de GS-500 wordt gecontroleerd of het telefoonnummer van de beller in het geheugen is opgeslagen. Als het telefoonnummer van de beller overeenkomt met het telefoonnummer van één van de vijf beheerders of één van de 500 gebruikers zal het toestel de ingestelde uitgang .activeren

De oproep wordt echter niet aangenomen waardoor hiervoor geen kosten worden aangerekend. Als het systeem het telefoonnummer van de beller niet herkent, wordt de oproep eveneens geweigerd en wordt de uitgang uiteraard niet bediend.

De GS-500 kan beide uitgangen ook automatisch bedienen met de ingebouwde schakelklok of met een SMS-<br>tekstbericht van een beheerder.

Door de ingangen te verbinden met de besturing of een extern contact, kan de beheerder een SMS-tekstbericht ontvangen als bijvoorbeeld de deur niet terug gesloten is binnen de ingestelde tijd.

#### **Configuratiemethodes**

#### **App**

U kunt de GS-500 erg gemakkelijk beheren en bedienen via onze APP. Het is dan ook aan te raden vooral de APP te gebruiken bij het bedienen en beheren van uw toestel.

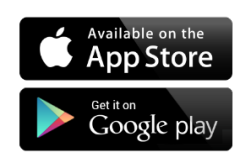

#### **SMS**

Stuur een SMS-bericht om het systeem te configureren of te bedienen. Het SMS-bericht omvat het SMS-wachtwoord (4-cijferig), de parameter en zijn eventuele waarde.

In deze installatiehandleiding staat het lage streepje "\_" voor één spatie. Dit wil zeggen dat elk laag streepje moet worden vervangen door één enkele spatie. Aan het begin of

Entrya GS-500 Handleiding 122015v18 and the state of the state of the state of the state of the state of the state of the state of the state of the state of the state of the state of the state of the state of the state of

einde van het SMS-bericht mogen geen spaties of andere overbodige tekens staan.

#### **BTT**

Met de drukknop USR/PROG kunnen op een eenvoudige manier telefoonnummers worden opgeslagen of verwijderd. Deze optie is enkel beschikbaar indien het SMS-wachtwoord en minimaal één beheerder zijn ingesteld.

#### **USB**

Met de GS-configurator kunt u de GS-500 lokaal via een computer, met een USB-verbinding, configureren. Deze software zorgt voor een eenvoudige systeemconfiguratie en kan gratis worden gedownload op http://www.entrya.eu

De GS-configurator is beveiligd met een SMS-wachtwoord. **Het standaard SMS-wachtwoord is 0000.** 

#### **GPRS**

De GS-500 kan met behulp van een webbrowser en een GPRS-verbinding ingesteld worden via de GS-Web-<br>Configurator.

Let hier op dat de mobiele internetservice (GPRS) op de SIM-kaart is geactiveerd en het standaard SMS-wachtwoord is gewijzigd in een nieuw wachtwoord bestaande uit 4 cijfers. Het telefoonnummer van de eerste beheerder moet reeds zijn ingesteld. Stel ook het APN (naam van toegangspunt), de gebruikersnaam en het wachtwoord in.

Mogelijk worden er extra kosten aangerekend voor deze service. Raadpleeg uw telecomprovider voor meer informatie. Deze dienst wordt gratis aangeboden door Entrya Technologies BVBA en is beschikbaar onder bepaalde voorwaarden. Entrya Technologies BVBA heeft ten allen tijde het recht deze service te wijzigen, al dan niet definitief te onderbreken of eventueel een vergoeding aan te rekenen voor het gebruik van deze dienst.

De volledige gebruiksovereenkomst is te raadplegen op http://gs-configurator.entrya.eu

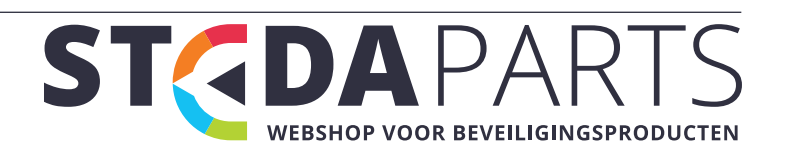

# **Beheer via Entrya GS-500 APP**

# **Gebruik van de APP**

# **Installatie van de APP**

U kunt de APP downloaden en installeren in de Google Play of Apple App Store.

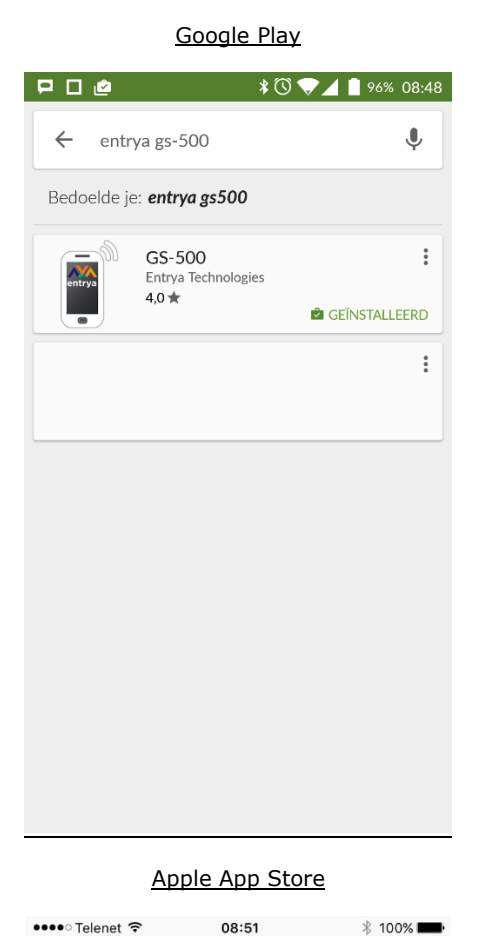

 $\circ$ 

OPEN

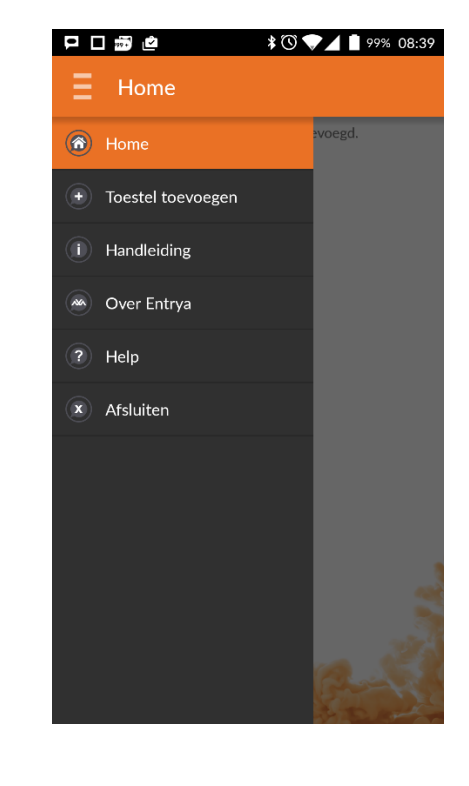

Voeg een GS-500 toe door op Home en Toestel Toevoegen te drukken. Vervolgens geeft u het telefoonnummer in van de SIM-kaart die in de GS-500 steekt. Geef een omschrijving en kies een icoon dat de toepassing van uw toestel het beste weergeeft.

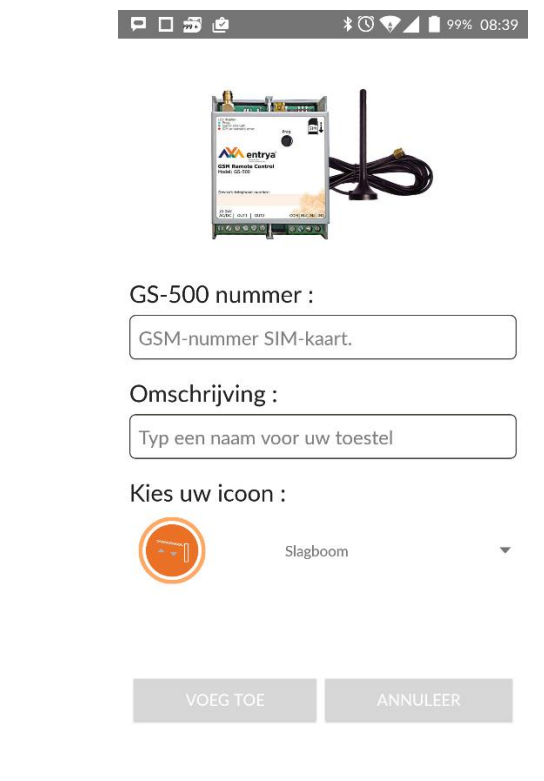

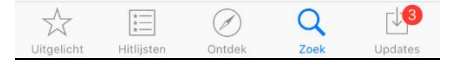

Q Entrya GS-500

GS-500

Entrya Technologies byba

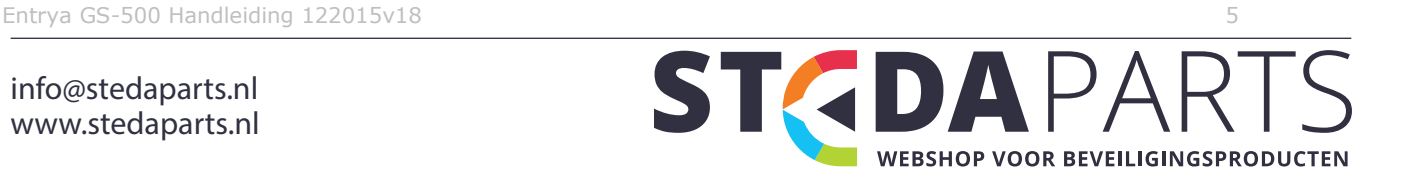

Het gekozen icoon verschijnt. Klik op het icoon voor een keuzemenu en start met 'Eerste indienststelling'. Stel de gewenste taal, het gewenste SMS-wachtwoord en een telefoonnummer voor de eerste beheerder in.

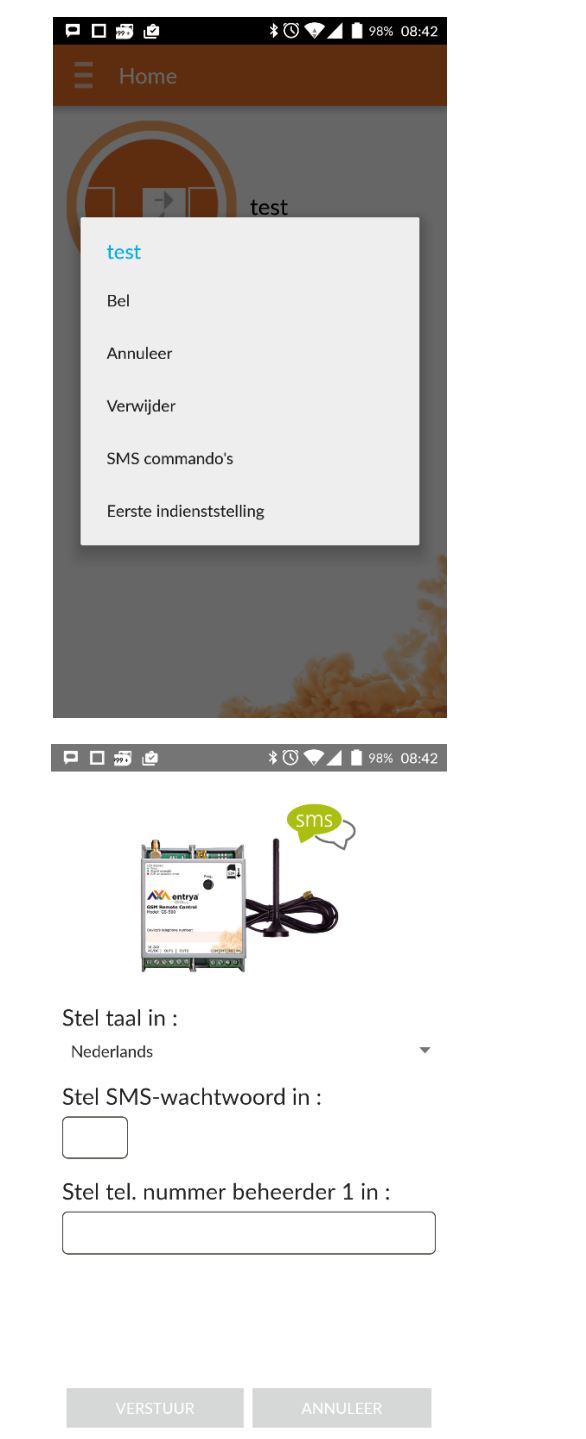

Nadat u de 'Eerste indienststelling' heeft gedaan, kunt u het toestel gebruiken door erna te bellen of door middel van SMS commando's.

Dankzij de SMS commando's kunt u snel en gemakkelijk:

- Een gebruiker toevoegen
- Een gebruiker verwijderen
- De gebruikerslijst opvragen
- Een login voor de web-configurator aanvragen
- Een uitgang activeren
- Of de toestand van het toestel opvragen.

Entrya GS-500 Handleiding 122015v18 entrya Boston Communication of the Communication of the Communication of the Communication of the Communication of the Communication of the Communication of the Communication of the Comm

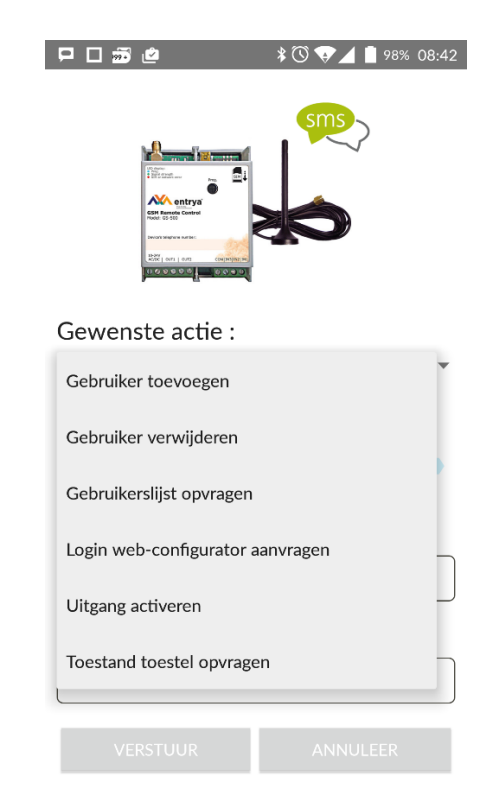

Stel u wenst, als beheerder, een uitgang te activeren.

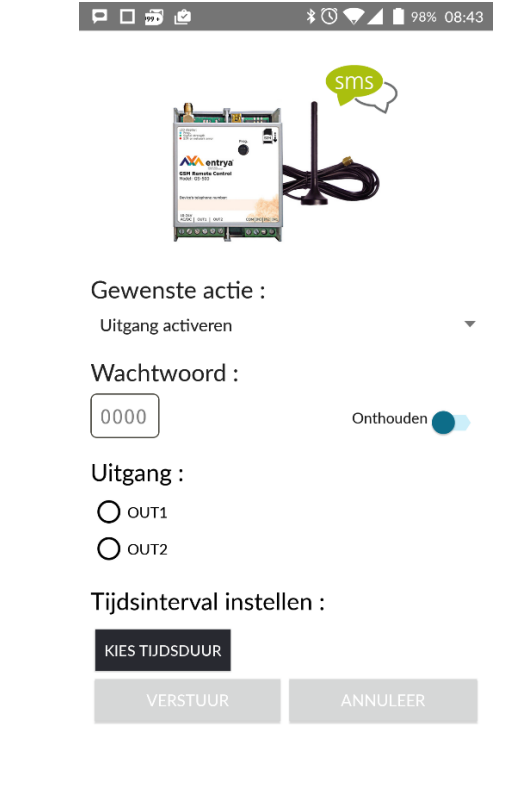

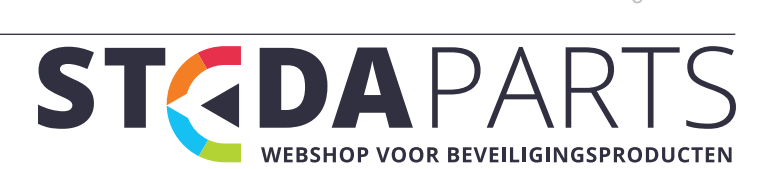

#### **Beheer via SMS-berichten**

#### **Systeemtaal**

Het toestel kan in verschillende talen met de beheerders communiceren. De volgende talen zijn beschikbaar en kunnen via een SMS ingesteld worden voor de eerste indiensstelling; Engels, Frans, Nederlands, Duits, Italiaans en Spaans. Nadien kan de taal enkel via de GS-Configurator gewijzigd worden.

#### **Systeemtaal instellen**

#### **Voorbeeld: NL**

#### **SMS-wachtwoord**

Wachtwoord bestaande uit 4 cijfers, gebruikt voor de configuratie en het beheer van het systeem vanaf het telefoonnummer van de beheerder via SMS-berichten. Ditzelfde wachtwoord wordt ook gebruikt bij het starten van de GS-Configurator.

#### **SMS-wachtwoord instellen**

Waarde wwww - standaard SMS-wachtwoord met 4 cijfers; ssss - nieuw SMS-wachtwoord met 4 cijfers

#### **1111\_PSW\_0000 :Voorbeeld**

#### **Beheerders**

Het systeem ondersteunt maximaal vijf telefoonnummers voor beheerders die worden aangeduid met Beheerder 1 tot Beheerder 5. Eénmaal het telefoonnummer is ingesteld, kan de beheerder het systeem configureren en beheren via SMS-berichten maar ook via gratis telefoonoproepen. Ook kan hij SMS-berichten van de alarmingangen van het systeem ontvangen. Bij de GS-500 kunt u de uitgangen OUT1, OUT2 of beide aan een bepaalde beheerder .toewijzen

#### **instellen beheerder van Telefoonnummer**

Waarde ssss - SMS-wachtwoord met 4 cijfers; as volgnummer beheerder; telefoonnummer van beheerder met max 15 cijfers.

Voorbeeld: 1111 NR1:32475111111

#### **opvragen beheerder van Telefoonnummers**

**Waarde** ssss - SMS-wachtwoord

Voorbeeld: 1111\_HELPNR

#### **Telefoonnummer van beheerder verwijderen**

**Waarde** ssss - SMS-wachtwoord; as - volgnummer ;beheerder

#### Voorbeeld: 1111\_NR2:DEL

Het systeem is standaard ingesteld om alle inkomende inroepen en SMS-berichten vanaf een niet vooral ingesteld telefoonnummer te negeren.

het telefoonnummer van de eerste beheerder is verplicht in te stellen, de andere vier zijn optioneel.

Entrya GS-500 Handleiding 122015v18

De telefoonnummers moeten beginnen met een internationale landcode en moeten het volgende formaat hebben: [internationale code][regionale code][lokaal nummer], voorbeeld voor BE: 32475111111

Stel NOOIT het telefoonnummer van de SIM-kaart van het apparaat in als het telefoonnummer van een beheerder!

Na de instelling van het telefoonnummer van de eerstel beheerder, kan deze nummer enkel en alleen nog gewijzigd worden. De nummer kan niet verwijderd worden!

Met één enkel SMS-bericht kunnen meerdere beheerders worden ingesteld: by: 1111 NR1:32475111111 NR5:32475222222 NR2:3247533 3333

De beheerder kan elke uitgang via een SMS-bericht activeren, ongeacht de uitgang die aan het telefoonnummer van de beheerder is toegewezen.

#### **Datum** en uur

Het systeem is uitgerust met een interne realtime klok (RTC) die de huidige datum en het huidige tijdstip bijhoudt. Zodra het systeem is ingeschakeld, worden datum en uur automatisch gesynchroniseerd. Zo niet, zal het systeem niet naar behoren werken. Na het afsluiten en opnieuw opstarten van het systeem worden de datum en het tijdstip automatisch opnieuw ingesteld. Om dit altijd automatisch te laten gebeuren, is de automatische synchronisatiefunctie voor datum en tijdstip geactiveerd. Indien deze functie niet aan staat, dient de tijdinstelling telkens handmatig te gebeuren na het opstarten.

#### **Datum en tijdstip instellen**

**Waarde** ssss - SMS-wachtwoord; yyyy - jaar; mm maand; dd - dag; hr - uur; mn - minuten

Voorbeeld: 1111\_2013.03.16\_14:33

#### **Gebruikersdatabase**

Het systeem beschikt over een database met een capaciteit van 500 gebruikers. Als zijn telefoonnummer is ingesteld, kan de gebruiker de uitgang (en) beheren via gratis telefoonoproepen. Bij de GS-500 gebruikersdatabase kunt u de uitgang OUT1, uitgang OUT2 of beide uitgangen aan een bepaalde gebruiker toewijzen.

Het volgende formaat van telefoonnummer wordt ondersteund: Internationaal (zonder plusteken) - De telefoonnummers moeten beginnen met een internationale landcode en het volgende formaat hebben: [internationale code] [regionale code] [lokaal nummer]. Voorbeeld voor BE: 32475111001.

Ook de geldigheid en toegangsrechten van de gebruiker oon de geldigheid en toegdingereemen van de gebruikersdatabase -steund.

Optioneel kunt u een gebruikersnaam instellen met bv. de naam van de eigenaar van een bepaald telefoonnummer, bijvoorbeeld: John.

Het telefoonnummer en de gebruikersnaam (indien van toepassing) worden gebruikt bij het zoeken naar een bepaalde gebruiker in de database en worden ook automatisch toegevoegd aan het event-logboek na een geslaagde activiteit van een uitgang.

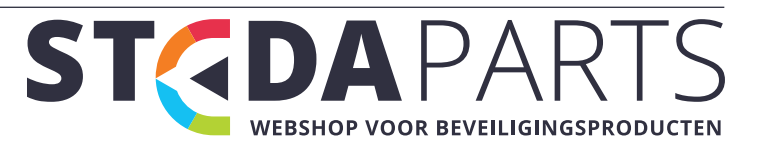

Met de GS-500 is het mogelijk om de toegangsrechten te beperken in functie van tijdzones die aan een bepaalde gebruiker zijn toegewezen. Bij toewijzing van een of meerdere tijdzones kan de gebruiker de uitgang enkel activeren op de dagen en tijdstippen die in de tijdzone zijn vastgelegd. Maximaal acht verschillende tijdzones kunnen in het systeem worden opgeslagen.

Bovendien is het mogelijk om de geldigheid van de gebruiker te beperken door de gebruiker automatisch uit de gebruikersdatabase te verwijderen op een specifiek moment of wanneer de gebruiker een ingesteld aantal oproepen .bereikt heeft

**Telefoonnummer (en gebruikersnaam) toevoegen** Voorbeeld: 1111-N:32475111001:John

**Telefoonnummers van gebruikers opvragen** Voorbeeld: 1111 **GETALLNUMBERS** 

**Gebruiker zoeken via zijn telefoonnummer of naam** Voorbeeld: 1111 T:John

**Uitgang(en) aan individuele gebruiker toewijzen 2\_32475111001\_OUTPUT\_1111 :Voorbeeld**

**Individuele gebruiker verwijderen** Voorbeeld: 1111\_GETALLNUMBERS

**Alle gebruikers verwijderen** 

Voorbeeld: 1111\_D:ALL

**Gebruikersdatabase uitschakelen** 

Indien u enkel als beheerder(s) de functies van de GS-500 wenst te gebruiken, kunt u de gebruikersdatabase uitschakelen. De gebruikers blijven in de database maar *.toestel het van maken meer gebruik geen kunnen*

Voorbeeld: 1111\_DBM\_OFF

**inschakelen Gebruikersdatabase** Voorbeeld: 1111\_DBM\_ON

Tijdzone aan een individuele gebruiker toewijzen

**Voorbeeld: 1111 NSCHED John 5:ON of** 1111 NSCHED 324751111111 5:ON

Tijdzone bij een individuele gebruiker verwijderen **Voorbeeld: 1111 NSCHED John 5:OFF of** 1111\_NSCHED\_324751111111:OFF

**Deadline voor individuele gebruiker instellen** 

Entrya GS-500 Handleiding 122015v18 entry and the state of the state of the state of the state of the state of the state of the state of the state of the state of the state of the state of the state of the state of the sta

*Na de verstreken deadline zal de gebruiker het toestel niet* meer kunnen gebruiker, hij of zij wordt automatisch verwijderd uit de gebruikersdatabase.

Voorbeeld: 1111\_EXPIRYTIME\_John\_2014.06.29\_19: **35**

**Deadline voor een individuele gebruiker verlengen** Voorbeeld: 1111 **EXPIRYTIME** John 2350

**Ingestelde deadline voor een individuele gebruiker bekijken ?\_32475111111\_EXPIRYTIME\_1111 :Voorbeeld**

**Deadline van een individuele gebruiker verwijderen** Voorbeeld: 1111\_EXPIRYTIME\_32475111111\_0

**Aantal oproepen voor individuele gebruiker instellen** 

Zodra de gebruiker het aantal oproepen naar de GS-500 heeft bereikt, wordt deze verwijderd uit de gebruikersdatabase. Hij of zij kan het systeem verder niet meer *gebruiken*.

**15\_32475111111\_RCOUNT\_1111 :Voorbeeld**

**Ingesteld aantal oproepen voor individuele gebruiker opvragen**

Voorbeeld: 1111\_RCOUNT\_John\_?

**Aantal oproepen van individuele gebruiker verwijderen** Voorbeeld: 1111\_RCOUNT\_John\_0

In gebruikersnamen is het gebruik van spaties en dubbele punten niet toegestaan!

Er kunnen meerdere gebruikers via een enkel SMS-bericht worden toegevoegd, bijvoorbeeld; 1111 N:32475111001:John 32475111002 32475111003:T om

Er kunnen meerdere gebruikers via een enkel SMS-bericht worden verwijderd. Bijvoorbeeld: 1111 D:John 32475111002 Mark

Indien de datum en het uur niet zijn ingesteld in de GS-<br>500, kan het systeem de geldigheid en toegangsrechten van de gebruikers NIET beheren.

Er kunnen meerdere tijdzones via een enkel SMS-bericht aan een gebruiker worden toegewezen/verwijderd. Bijvoorbeeld: 1111 NSCHED John 2:ON 6:OFF 3:OFF 5:ON

Met de waarde 0 wordt de ingestelde deadline voor de gebruiker verwijderd en is de beperking niet meer geldig.

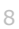

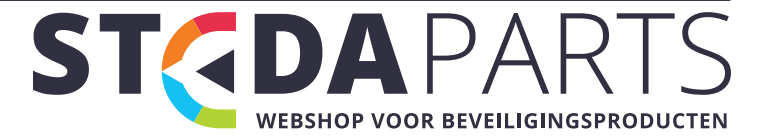

Met de waarde 0 wordt het ingestelde aantal oproepen voor de gebruiker verwijderd en is de beperking niet meer .geldig

#### **Uitgangen**

De GS-500 beschikt over twee relaisuitgangen. Deze uitgangen kunnen deur- en/of hekaandrijvingen activeren of elektrische toestellen aan-/uitschakelen via een kosteloze oproep. SMS-bericht of een automatisch in functie van ingestelde tijdzones.

Het systeem kan een bevestiging van de ontvangen telefoonoproep naar het telefoonnummer van de gebruiker/beheerder sturen.

#### **opvragen Uitgangstatus**

#### **Voorbeeld: 1111 STATUS**

#### **Uitgangsbenamingen**

Voor elke uitgang kan een individuele naam worden ingesteld. Meestal is dit de naam van het apparaat dat aan een bepaalde uitgang wordt verbonden, bv. Draaihek. Deze naam kan in plaats van het uitgangsnummer worden gebruikt bij de activatie via SMS-bericht. De fabrieksinstelling voor deze uitgangsnamen zijn: OUT1(C1) - Controller1, OUT2(C2) - Controller2

## **instellen Uitgangsbenaming**

Voorbeeld: 1111\_C1:Draaihek

#### Uitgangsbenamingen opvragen

**STATUS\_1111 :Voorbeeld**

#### **Activatie via gratis telefoonoproep**

Om een relaisuitgang te activeren, toetst u het telefoonnummer van de GS-500 in vanaf een ingesteld telefoonnummer van een gebruiker of beheerder. Deze oproep is kosteloos gezien het systeem de oproep negeert en de uitgang(en) INSCHAKELT voor de vooraf ingestelde tijdsduur (puls; standaard - 2 seconden). Zo wordt bv. de poort geopend of gesloten afhankelijk van de huidige poortstatus. Indien er op hetzelfde ogenblik meer dan één oproep plaats vindt, aanvaardt het systeem de inkomende oproep van de beller die het nummer als eerste intoetste en worden de andere bellers genegeerd.

#### **Pulsduur voor uitgang 1 instellen**

Voorbeeld: 1111\_TIMER1:8

**Pulsduur voor een uitgang instellen** Voorbeeld: 1111 TIMER2:4

Een onbeperkte pulsduur (houdcontact) kan worden ingesteld via USB of GPRS

#### **Uitgang activeren via SMS-bericht**

Om een uitgang te activeren, stuurt u een SMS-bericht van één van de vijf beschikbare beheerdertelefoonnummers. Het systeem zal de uitgang (en) voor een bepaalde tijdsduur (puls) inschakelen. Zo wordt de poort geopend of gesloten afhankelijk van de huidige poortstatus. Vervolgens wordt er een bevestiging via SMS-bericht verstuurd met vermelding

Entrya GS-500 Handleiding 122015v18 and the state of the state of the state of the state of the state of the state of the state of the state of the state of the state of the state of the state of the state of the state of

van de uitgangsbenaming naar het telefoonnummer van de beheerder waarmee het SMS-bericht werd verstuurd.

**Uitgang gedurende een bepaalde tijd inschakelen** Voorbeeld: 1111\_C2:ON:00.00.09

**Uitgang gedurende een bepaalde tijd uitschakelen :00.11.49OFF1:C\_1111 :Voorbeeld**

Uitgang inschakelen bij opstart van de GS-500 **Voorbeeld: 1111 C1:ON** 

**Uitgang uitschakelen bij opstart van de GS-500 Voorbeeld: 1111\_C2:OFF** 

#### **Aan- of uitschakelen van uitgang 1**

Voorbeeld: 1111\_TOGGLE1:ON Voorbeeld:1111\_relay1:ON Voorbeeld: 1111\_relay1:OFF Voorbeeld: 1111\_TOGGLE1:OFF

De uitgang kan alleen voor een bepaalde tijdsduur worden in- of uitgeschakeld als deze op IN- of UIT staat.

Via de GS-Configurator kan alleen de opstartstatus van de uitgang worden ingesteld

Een beheerder kan elke uitgang via een SMS-bericht beheren, ongeacht de ingestelde uitgang die aan het telefoonnummer van de beheerder is toegewezen.

#### **Bevestiging uitgangsactivatie d.m.v. oproep van** GS-500

Het systeem kan via een telefoonoproep bevestigen dat het activeren van een uitgang succesvol is uitgevoerd. Zodra een uitgangsrelais schakelt, zal dit worden gevolgd door een oproep van 5 sec (standaard) naar het telefoonnummer van de beheerder/gebruiker die de betreffende uitgang activeerde. Indien de opgebelde gebruiker / beheerder deze oproep niet beantwoordt, blijft de oproep gratis.

**Bevestigen van uitgangsactivatie via terugoproep inschakelen**

Voorbeeld: 1111\_CALLBACK:ON

**Bevestiging van uitgangsactivatie via terugoproep uitschakelen** Voorbeeld: 1111\_CALLBACK:OFF

#### **Uitgang activeren via elk willekeurig telefoonnummer**

Het systeem is standaard ingesteld om alle inkomende inroepen van een niet vooraf ingesteld telefoonnummer te negeren. Om de activatie via een kosteloze telefoonoproep vanaf een niet vooral ingesteld telefoonnummer toe te staan / te negeren, gebruikt u een van de volgende .mogelijkheden

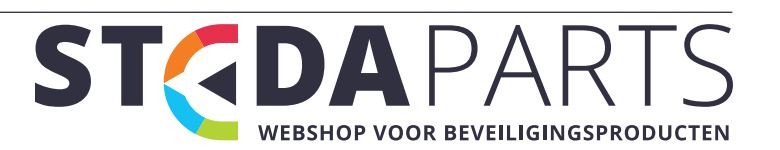

Opgelet! Dit betekent dat elk telefoonnummer de **uitgangen van de GS-500 kan activeren! Ook indien** men by, een fout telefoonnummer intoetst.

Alle telefoonnummers toegang verlenen: inschakelen

Voorbeeld: 1111\_STR:ON

**Alle telefoonnummers toegang verlenen: uitschakelen** Voorbeeld: 1111\_STR:OFF

Het systeem aanvaardt alleen SMS-berichten van een vooraf ingesteld beheerderstelefoonnummer, ook al is het activeren van de uitgangen vanaf elk telefoonnummer .ingeschakeld

Indien alle telefoonnummers toegang verlenen is ingeschakeld, zal elke telefoonoproep naar de GS-500 de uitgangen OUT1 en OUT2 gelijktijdig activeren, ongeacht de gebruikersinstellingen bij opgeslagen telefoonnummers.

# **Automatische activatie van de uitgangen**

Het systeem beschikt over een automatisch uitgangsbeheer in functie van de toegewezen tijdzone(s). Bij toewijzing van een of meerdere tijdzones wordt de uitgang automatisch in- of uitgeschakeld op de dagen en tijdstippen die in de planning zijn vastgelegd. Maximaal acht verschillende tijdzones kunnen worden ingesteld.

#### **Tijdzone toewijzen**

Voorbeeld: 1111\_OSCHED2\_1:ON

**verwijderen Tijdzone** Voorbeeld: 1111\_OSCHED1\_5:OFF

Zolang een, voor een bepaalde uitgang, ingestelde tijdzone van kracht is; kan de gebruiker / beheerder de betreffende uitgang niet via een telefoonoproep of SMS-bericht .activeren

Indien de datum en het uur van de GS-500 niet zijn ingesteld, is een automatische activatie d.m.v. tijdzones niet mogelijk.

# **Tijdzones**

Het systeem ondersteunt acht tijdzones waarmee de parameters voor de dag(en) van de week en het tijdstip kunnen worden vastgelegd. Deze tijdzones worden gebruikt voor de instelling van de toegangsrechten van de gebruikers alsook het automatische toegangsbeheer.

Elke tijdzone bevat de volgende parameters:

- Elke dag: Hiermee wordt bepaald of de tijdzone elke dag geldig is ongeacht de huidige dag van de .week
- Op specifieke dag(en): Hiermee worden de dagen van de week benaald wanneer de tijdzone geldig .is
- Begintijd: Bepaalt het tijdstip waarop de tijdzone van kracht wordt.

Entrya GS-500 Handleiding 122015v18 entry and the state of the state of the state of the state of the state of the state of the state of the state of the state of the state of the state of the state of the state of the sta

Eindtijd: Bepaalt het tijdstip waarom de tijdzone niet langer van kracht is.

**Op specifieke dag(en) selecteren** Voorbeeld: 1111\_SCHED4\_AL:ON

**Dagen van de week inschakelen** Voorbeeld: 1111\_SCHED6\_FR:OFF

**Dagen van de week uitschakelen** Voorbeeld: 1111\_SCHED4\_SU:OFF

**Begintijd** instellen

Voorbeeld: 1111 **SCHED2 ST:20:25** 

**Eindtijd instellen** 

Voorbeeld: 1111\_SCHED8\_EN:09:12

**Elke dag selecteren** 

Voorbeeld: 1111\_SCHED1\_AL:ON

**Instellingen van individuele tijdzone bekijken** Voorbeeld: 1111 SCHED3?

Er kunnen meerdere instellingen voor tijdzones via een enkel SMS-bericht worden ingesteld. Bijvoorbeeld: 1111\_SCHED2\_MO:ON\_FR:OFF\_EN:20:18\_TH:OFF\_ST:15: 25 TU:ON AL:OFF

Indien de datum en het uur van de GS-500 niet zijn ingesteld, kan het systeem de tijdzones niet gebruiken.

# **Event-logboek**

Met deze functie is het mogelijk om maximaal 1000 gebeurtenissen met tijdsaanduiding op te slaan voor de volgende systeemevents:

Activatie relaisuitgang met telefoonnummer van gebruiker / beheerder en naam van de gebruiker

- Verstrijken van geldigheid van gebruiker via deadline of via aantal oproepen
- Begin en einde van automatische activatie uitgang

**Event-logboek wissen** 

**Voorbeeld: 1111\_DELETELOG** 

#### **Ingangen**

Het systeem beschikt over drie ingangen voor fout- of alarmmeldingen zoals van deurcontacten of andere detectieapparatuur. Zodra het systeem een verandering bij de alarmingang waarneemt, stuurt het een melding naar het telefoonnummer van de beheerder. Deze ingangen worden bijvoorbeeld gebruikt voor meldingen i.v.m. een geblokkeerde deur, de poortstatus of informatie i.v.m. temperatuur, vochtigheid...

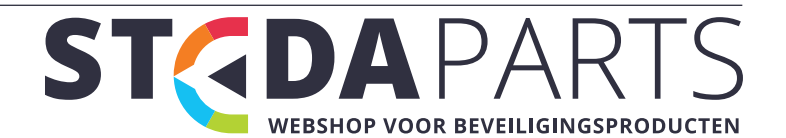

#### **Vertragingstijd voor een ingang instellen (in (milliseconden**

Voorbeeld: 1111 **T3:10500** 

## **Ingangsstatus raadplegen**

**Voorbeeld: 1111\_INFO** 

**alarmmeldingen en Ingangsbenamingen**

De naam van de ingang (en) kan worden ingesteld. Meestal is dit de naam van het apparaat dat met een bepaalde ingang wordt verbonden, bijvoorbeeld: Open\_hek. Deze namen worden gebruikt in meldingen over de ingangen die via SMS-berichten naar de beheerder worden verstuurd. De standaard ingangsnamen zijn: IN1: Z1, IN2: Z2 en IN3: Z3

## **Ingangsnaam** instellen

Voorbeeld: 1111 Z2:Open hek

**Ingangsbenamingen bekijken** 

**Voorbeeld: 1111\_STATUS** 

**Melding naar alle vooraf ingestelde telefoonnummers** van beheerders inschakelen in geval van alarm Voorbeeld: 1111\_SMSALL:ON

**Melding naar alle vooraf ingestelde telefoonnummers** van beheerders uitschakelen in geval van alarm Voorbeeld: 1111\_SMSALL:ON

Spaties en parameterwaarden zoals ON, OFF, .. zijn niet toegestaan bij de ingangsbenamingen.

#### **Alarmingangen in- en uitschakelen**

Alle ingangen zijn standaard ingeschakeld. Zodra ze zijn uitgeschakeld, wordt er na een alarm niet langer een SMS-<br>bericht verstuurd.

# **Ingang** uitschakelen

Voorbeeld: 1111\_Hek\_open:OFF

**inschakelen Ingang ON2:Z\_1111 :Voorbeeld**

**Ingangsstatus** bekijken **STATUS\_1111 :Voorbeeld**

# **Systeeminformatie**

De volgende informatie kan worden opgevraagd: datum/uur, signaalsterkte van de GSM-verbinding, aantal gebruikers en status van de ingangen.

**Info-SMS** 

**Voorbeeld: 1111\_INFO** 

Entrya GS-500 Handleiding 122015v18 and the state of the state of the state of the state of the state of the state of the state of the state of the state of the state of the state of the state of the state of the state of

# **Periodieke Info-SMS**

De GS-500 kan de Info-SMS automatisch op een regelmatig tijdstip naar het telefoonnummer van de beheerder sturen. Bijvoorbeeld éénmaal per dag om 11u00. De maximumfrequentie is ieder uur.

# **Frequentie en tijdstip van periodieke Info-SMS instellen**

Voorbeeld: 1111\_INFO:3:15 (Iedere drie dagen om **(00u15**

# **Periodieke Info-SMS uitschakelen**

**:00:00INFO\_1111 :Voorbeeld**

#### **Systeemmeldingen**

Bij bepaalde gebeurtenissen probeert het systeem enkel een SMS-bericht te sturen naar de beheerder die als eerste werd ingesteld (Beheerder 1). Indien het telefoonnummer van deze beheerder niet beschikbaar is en er binnen de 20 seconden geen afleveringsrapport van de SMS wordt ontvangen, probeert het systeem hetzelfde bericht naar de volgende beheerder te sturen.

Het systeem blijft proberen om het SMS-bericht in de volgorde van prioriteit naar de volgende beheerder te bericht wordt slecht éénmaal verstuurd naar elke beheerder sturen totdat er een nummer beschikbaar is. Het SMSen de GS-500 zal niet opnieuw proberen hetzelfde bericht te versturen indien er geen enkele nummer beschikbaar was.

# **Telefoonnummer van SMSC (Short Message (Service Center)**

netwerk. Het stuurt SMS-berichten naar de bestemmeling Een SMS-centrum (SMSC) maakt deel uit van een GSMen slaat het SMS-bericht op indien de ontvanger niet beschikbaar is. Meestal is het telefoonnummer van het SMS-centrum al opgeslagen op de SIM-kaart die geleverd wordt door de GSM-operator. Indien een beheerder geen SMS-berichten van de GS-500 ontvangt, moet het telefoonnummer van het SMS-centrum handmatig worden .ingesteld

# **Telefoonnummer van SMSC instellen**

Voorbeeld: 1111\_SMS\_+32475111111

Controleer of er voldoende belkrediet op de SIM-kaart van de GS-500 staat voordat u het SMSC-telefoonnummer instelt. Het systeem kan geen SMS-berichten versturen bij onvoldoende belkrediet.

# **Instellingen voor GPRS-verbinding**

De GPRS-netwerkinstellingen zijn noodzakelijk voor het configureren van het systeem via een internetbrowser.

#### **APN** instellen

Voorbeeld: 1111\_SETGPRS:APN:internet.proximus.be

# **instellen Gebruikersnaam**

Voorbeeld: 1111\_SETGPRS:USER:gebruikersnaam

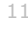

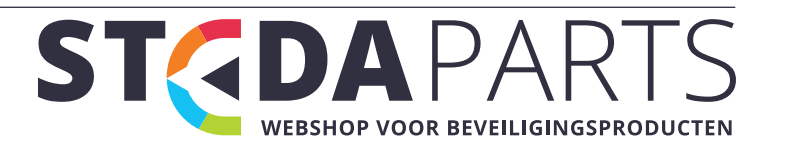

# **instellen Wachtwoord**

#### Voorbeeld: 1111\_SETGPRS:PSW:paswoord

# **GPRS-netwerkinstellingen bekijken**

#### **Yoorbeeld 1111\_SETGPRS?**

Er kunnen meerdere parameters via een enkel SMS-bericht worden ingesteld, bijvoorbeeld: 1111\_SETGPRS:APN:internet;USER:gebruikersnaam;PSW:p aswoord

#### **Verbinding vanop afstand tot stand brengen**

- Om een verbinding vanop afstand te maken, stuurt u een SMS-bericht om de verbinding te starten. Kort daarna ontvangt de beheerder een antwoord via SMS met een tijdelijke gebruikersnaam en tijdelijk wachtwoord. Een internetsessie is gestart en blijft 20 min actief.
- Open nadien een webbrowser en surf naar

#### http://gs-configurator.entrya.eu

Voer de logingegevens in

**Verbinding vanop afstand starten** 

Voorbeeld: 1111\_CONNECT:PROFILE1

# **Verbinding vanap afstand maken gedurende sessieduur aangepaste** Voorbeeld: 1111\_CONNECT:TIMEOUT:120

# **GPRS-sessie beëindigen**

**Voorbeeld: 1111\_STOP** 

De waarde 0 kan worden gebruikt om een onbeperkte sessieduur in te stellen.

Zodra er een verbinding vanop afstand is gemaakt via een telefoonoproep, kan men niet langer de uitgangen activeren gedurende de sessie.

#### **Systeem opnieuw opstarten vanop afstand**

**Systeem opnieuw opstarten Voorbeeld: 1111 RESTART** 

#### **Technische ondersteuning**

#### **Fouten oplossen**

**Rode en groene LED zijn uit** 

- Geen stroom aanwezig
- Verkeerde aansluiting
- Gesprongen zekering
- Niet aangesloten antenne

#### **Rode LED is aan**

- Geen SIM-kaart aanwezig
- Pincode van SIM-kaart is geactiveerd
- $\bullet$  SIM-kaart is niet actief
- GSM-netwerk is gestoord

#### Kan geen SMS-berichten op het telefoonnummer van de beheerder ontvangen of niet mogelijk om een  $u$ *itgang per SMS-bericht te activeren.*

- Onvoldoende belkrediet op SIM-kaart
- Telefoonnummer van de beller wordt niet meegestuurd (verborgen)
- Geen GSM-netwerk beschikbaar
- Verkeerd telefoonnummer van de beheerder ingesteld
- Telefoonnummer van beheerder / gebruiker is niet ingesteld
- SIM-kaart werd vervangen voordat de stroomtoevoer werd onderbroken
- Onjuist telefoonnummer van SMSC

#### **Kan geen GPRS-verbinding met apparaat maken**

- GPRS-instellingen zijn niet ingesteld
- Onvoldoende belkrediet
- GPRS is niet geactiveerd

# **Ontvangen SMS-bericht "Wrong Syntax"**

- SMS-bericht met onjuiste structuur
- Overbodige spatie in SMS-bericht

#### **Fabrieksinstellingen opnieuw instellen**

- Schakel de voedingsspanning uit
- Sluit de DEF pinnen kort
- Schakel het apparaat gedurende 7 seconden in
- Schakel de voedingsspanning uit
- Verwijder het brugje van de DEF pinnen
- Start het systeem opnieuw op
- Wis alle gebruikers uit de gebruikers database
- Wis het gebeurtenissenlogboek
- De fabrieksinstellingen zijn opnieuw ingesteld

Het systeem mag tijdens deze procedure niet via een USB-<br>kabel verbonden zijn

Entrya GS-500 Handleiding 122015v18 **Entrya GS-500 Handleiding 122015v18 Security** and the security of the security of the security of the security of the security of the security of the security of the security of the s

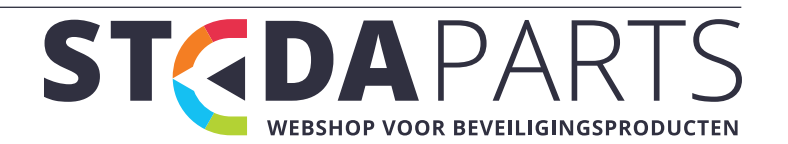